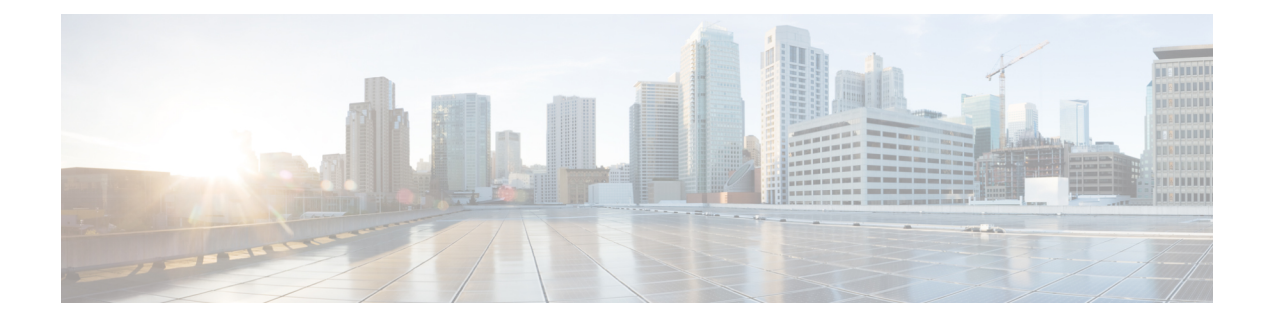

## クラウド接続コマンド

• connectorctl [testconnectivity](#page-1-0)  $(2 \sim \rightarrow \ \ \ \ \ \ \ \ \ \ \$ 

## <span id="page-1-0"></span>**connectorctl testconnectivity**

このコマンドは、コネクタから米国またはEUのクラウドでホストされているCiscoDNASpaces への接続をテストします。このコマンドは、**curl** の出力を詳細に出力します。

```
コマンド履歴 リリース 2.3.2 ファイン このコマンドが導入されました。
例 次に、以下のコマンドの出力例を示します。
                     [dnasadmin@conn171 ~]$ connectorctl testconnectivity
                     This utility tests connectivity to DNASpaces Cloud.
                     Choose a DNASpaces Cloud region [US / EU] [US]: US
                     Performing connectivity test, this may take up to 10 seconds...
                     ==================================================================================================================
                     Testing connectivity to https://connector.dnaspaces.io, Using proxy http://a.b.c.d:e
                     ----------------------------------------------------------------------------------------------------
                     * About to connect() to proxy a.b.c.d port 80 (#0)
                       Trying a.b.c.d...
                       % Total % Received % Xferd Average Speed Time Time Time Current
                                                    Dload Upload Total Spent Left Speed
                      0 0 0 0 0 0 0 0 --:--:-- --:--:-- --:--:-- 0* Connected
                      to a.b.c.d (a.b.c.d) port 80 (#0)
                     * Establish HTTP proxy tunnel to connector.dnaspaces.io:443
                     > CONNECT connector.dnaspaces.io:443 HTTP/1.1
                     > Host: connector.dnaspaces.io:443
                     > User-Agent: curl/7.29.0
                     > Proxy-Connection: Keep-Alive
                     >
                     < HTTP/1.1 200 Connection established
                     \lt* Proxy replied OK to CONNECT request
                     * Initializing NSS with certpath: sql:/etc/pki/nssdb
                        CAfile: /etc/pki/tls/certs/ca-bundle.crt
                       CApath: none
                       0 0 0 0 0 0 0 0 --:--:-- --:--:-- --:--:-- 0* SSL
                     connection using TLS_ECDHE_RSA_WITH_AES_256_GCM_SHA384
                     * Server certificate:
                          subject: CN=connector.dnaspaces.io, O="Cisco Systems, Inc.", L=San
                     Jose, ST=California, C=US
                          start date: Sep 19 03:31:46 2019 GMT
                          expire date: Sep 19 03:41:00 2021 GMT
                          common name: connector.dnaspaces.io
                          issuer: CN=HydrantID SSL ICA G2, O=HydrantID (Avalanche Cloud Corporation), C=US
                     > GET / HTTP/1.1
                     > User-Agent: curl/7.29.0
                     > Host: connector.dnaspaces.io
                     > Accept: */*
                     >
                     < HTTP/1.1 200 OK
                     < content-length: 0
                     \lt0 0 0 0 0 0 0 0 --:--:-- --:--:-- --:--:-- 0
                     * Connection #0 to host a.b.c.d left intact
                     https://connector.dnaspaces.io/ | Status code: 200 | local_ip: 10.f.g.e | lookuptime:
                     0.000 | time connect: 0.005 | time toal: 0.466 .
                     ==================================================================================================================
```